## **Tutorial:** Creating Dock Application Folders

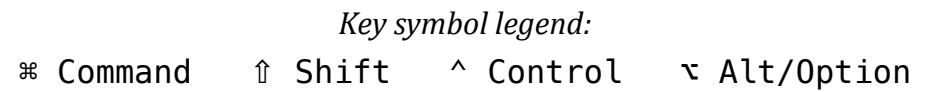

- 1) Open a Finder window
- 2) Navigate to Documents
- 3) Create a new folder within Documents (File  $\rightarrow$  New Folder or  $*N$ )
- 4) Name the folder (e.g. My Dock Apps) and hit Enter
- 5) Within this folder, create another folder
- 6) Title it according to the grouping of applications to be placed in it
- 7) Open a new Finder window (File  $\rightarrow$  New Finder Window or  $\hat{R}$ <sup> $\mathbb{R}$ N)</sup>
- 8) Navigate to the Applications folder (or wherever the item is located) and locate the application
- 9) Highlight the application(s) (multiple applications at one time by holding  $*$  and clicking)
- 10) Drag the application(s) into the other Finder window BUT, before dropping them into the group folder, press and hold  $\tau$  and  $\Re$ , and then drop
- 11) Drag and drop the group folder to the right side of the dock

To change the way a folder displays,  $\land$ +click the folder in the dock and choose your preference under View content as...

To remove icons from your dock (that you've placed in a folder),  $\land$ +click the icon, hover over Options, and choose Remove from Dock.